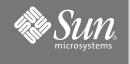

# Sun Fire™ E6900/E4900 Systems Getting Started

#### Accessing the Documentation Files

The full documentation set for Sun Fire E6900/E4900 Systems is available on the documentation CD (doc CD)

#### 1. Insert the doc CD into a CD-ROM or DVD-ROM drive.

- If you are accessing the doc CD from a Power Macintosh or PC, or if your system is running Volume Manager, the CD-ROM will mount automatically.
- If your system is not running Volume Manager, become superuser and mount the CD-ROM manually by typing:

# mkdir -p /cdrom/cdrom0
# mount -o ro -F hsfs /dev/dsk/c0t6d0s2 /cdrom/cdrom0

The above command applies to workstations with SCSI drives. If your workstation has an IDE drive, the device is /dev/dsk/c0t2d0s2.

2. Open the sunfire\_E6900\_E4900\_docs directory to access the PDF files with Adobe® Acrobat Reader. If you do not have Adobe Acrobat Reader installed, you can download it at no cost, at: http://www.adobe.com/products/acrobat/readstep.html

## Sun Fire E6900/E4900 Systems Documentation

|  | System<br>Planning and<br>Site Preparation | <ul> <li>Sun Fire E6900/E4900 Systems Pre-Sales</li> <li>Sun Fire E6900/E4900 Systems Overview Manual</li> <li>Sun Fire E6900/E4900 Systems Site Planning Guide</li> </ul>                                                                        |
|--|--------------------------------------------|----------------------------------------------------------------------------------------------------|
|  | System<br>Installation                     | Sun Fire E6900/E4900 Systems Kit<br>• Sun Fire E6900/E4900 System Getting Started<br>• Sun Fire E6900/E4900 Systems Installation Guide                                                                                                    |
|  |                                            | <ul> <li>Sun Fire E6900/E4900 Systems Doc CD</li> <li>Sun Fire Cabinet Installation and Reference Manual</li> <li>Sun Fire E4900 Systems Cabinet Mounting Guide</li> <li>Sun Fire Midrange Systems Platform Administration Manual</li> </ul>      |
|  | Administration                             | Sun Fire E6900/E4900 Systems Doc CD           • Sun Fire E6900/E4900 Systems Software Release Notes           • Sun Fire Midrange Systems Platform Administration Manual           • Sun Fire Midrange System Controller Command Reference Manual |
|  |                                            | Additional Software Support Manuals <ul> <li>Sun Management Center User's Guide</li> <li>Solaris System Administration Guide</li> <li>Sun Fire Midrange Systems Dynamic Reconfiguration User Guide</li> </ul>                                     |
|  | Repair and<br>Troubleshooting              | Sun Fire E6900/E4900 Systems Doc CD           • Sun Fire E6900/E4900 Systems Service Manual           • Sun Fire Midrange Systems Platform Administration Manual                                                                                  |
|  |                                            | Additional Software Support Manuals <ul> <li>Sun Management Center User's Guide</li> <li>Solaris System Administration Guide</li> </ul>                                                                                                    |
|  | Globalization                              | <ul> <li>Sun Fire E6900/E4900 Systems Kit</li> <li>French, Japanese, Korean, Simplified Chinese, and Traditional Chinese versions of the Sun Fire E6900/E4900 System Task Map and Sun Fire E6900/E4900 System Installation Guide</li> </ul>       |
|  |                                            | Sun Fire E6900/E4900 Systems Doc CD                                                                                                    |

• Other localized manuals

## Installation Task Map for Standalone Sun Fire E6900/E4900 Systems

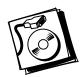

| Step 1 | • Verify power, air conditioning, and floor area requirements — Refer to the <i>Sun Fire E6900/E4900 Site Planning Guide.</i> |
|--------|----------------------------------------------------------------------------------------------------|
| Step 2 | • Set up the system and connect the power cables — Refer to the Sun Fire E6900/E4900                                          |

|        | Systems Installation Guide.                                                                                                    |
|--------|----------------------------------------------------------------------------------------------------|
| Step 3 | • Connect an administrative console to access the system controller — Refer to the <i>Sun Fire E6900/E4900 Systems Installation Guide.</i>                                                                                                 |
| Step 4 | • Power on the system — Refer to the Sun Fire E6900/E4900 Systems Installation Guide.                                                                                                    |
| Step 5 | • Allow the system to run through POST and ensure there are no errors, then power off the system.                                                                                                    |
| Step 6 | <ul> <li>Install options and storage devices — Refer to the documentation that came with the option or storage devices for details.</li> </ul>                                                                                             |
| Step 7 | • Power on the system — Refer to the Sun Fire E6900/E4900 Systems Installation Guide.                                                                                                    |
| Step 8 | <ul> <li>Configure the system — Refer to the system administration manual for your product.</li> <li>Create additional domains (if needed) — Refer to the system administration manual for your product.</li> </ul>                        |
| Step 9 | <ul> <li>Install the Solaris operating system on each domain — Refer to the Solaris (SPARC Platform Edition) Installation Guide.</li> <li>Boot the Solaris operating system on each domain — Refer to the system administration</li> </ul> |

manual for your product.

#### Installation Task Map for Sun Fire E4900 System in a Sun Fire Cabinet

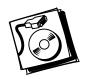

- **Step 1** Verify power, air conditioning, and floor area requirements Refer to the *Sun Fire E6900/E4900 Site Planning Guide.*
- **Step 2** Set up the Sun Fire cabinet and connect the power cables Refer to the Sun Fire Cabinet Installation and Reference Manual.
- Step 3
   Connect an administrative console to access the system controller Refer to the Sun Fire E6900/E4900 Systems Installation Guide.
- Step 4 Power on the Sun Fire cabinet Refer to the Sun Fire Cabinet Installation and Reference Manual.
   Power on the system Refer to the Sun Fire E6900/E4900 Systems Installation Guide.
- **Step 5** Allow the system to run through POST and ensure there are no errors, then power off the system and the Sun Fire cabinet.
- **Step 6** Install options and storage devices Refer to the documentation that came with the option or storage device for details.
- Step 7 Power on the Sun Fire cabinet Refer to the Sun Fire Cabinet Installation and Reference Manual.
   Power on the system Refer to the Sun Fire E6900/E4900 Systems Installation Guide.
- Step 8 Configure the system Refer to the system administration manual for your product.
   Create additional domains (if needed) Refer to the system administration manual for your product.
- **Step 9** Install the Solaris operating system on each domain Refer to the *Solaris (SPARC Platform Edition) Installation Guide.* 
  - Boot the Solaris operating system on each domain Refer to the system administration manual for your product.

# Installation Task Map for Rackmounting a Sun Fire E4900 System in a Sun Fire Cabinet

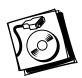

Step 1

|         | Cabinet Installation and Reference Manual.                                                                                                    |  |  |
|---------|----------------------------------------------------------------------------------------------------|--|--|
| Step 2  | • Set up the Sun Fire cabinet — Refer to the Sun Fire Cabinet Installation and Reference Manual.                                                                                                    |  |  |
| Step 3  | • Mount the system into the Sun Fire cabinet and connect power cables — Refer to the Sun Fire E6900/E4900 Systems Installation Guide.                                                                                                    |  |  |
| Step 4  | • Connect an administrative console to access the system controller — Refer to the Sun Fire E6900/E4900 Systems Installation Guide.                                                                                                    |  |  |
| Step 5  | <ul> <li>Power on the Sun Fire cabinet — Refer to the Sun Fire Cabinet Installation and Reference Manual.</li> <li>Power on the system — Refer to the Sun Fire E6900/E4900 Systems Installation Guide.</li> </ul>                                                          |  |  |
| Step 6  | • Allow the system to run through POST and make sure there are no errors.                                                                                                    |  |  |
| Step 7  | <ul> <li>Power off the system — Refer to the Sun Fire E6900/E4900 Systems Installation Guide</li> <li>Power off the Sun Fire cabinet — Refer to the Sun Fire Cabinet Installation and Reference Manual.</li> </ul>                                                         |  |  |
| Step 8  | <ul> <li>Install options and storage devices— Refer to the documentation that came with the option or storage device for details.</li> </ul>                                                                                                    |  |  |
| Step 9  | <ul> <li>Power on the Sun Fire cabinet — Refer to the Sun Fire Cabinet Installation and Reference Manual.</li> <li>Power on the system — Refer to the Sun Fire E6900/E4900 Systems Installation Guide.</li> </ul>                                                          |  |  |
| Step 10 | <ul> <li>Configure the system — Refer to the system administration manual for your product.</li> <li>Create additional domains (if needed) — Refer to the system administration manual for your product.</li> </ul>                                                        |  |  |
| Step 11 | <ul> <li>Install the Solaris operating system on each domain — Refer to the <i>Solaris (Sparc Platform Edition) Installation Guide.</i></li> <li>Boot the Solaris operating system on each domain — Refer to the system administration manual for your product.</li> </ul> |  |  |

• Verify power, air conditioning, and floor area requirements - Refer to the Sun Fire

#### **Accessing Sun Documentation**

You can view, print, or purchase a broad selection of Sun documentation, including localized versions, at:

http://www.sun.com/documentation

#### **Contacting Sun Technical Support**

If you have technical questions about this product that are not answered in this document, go to:

http://www.sun.com/service/contacting

#### **Sun Welcomes Your Comments**

Sun is interested in improving its documentation and welcomes your comments and suggestions. You can submit your comments by going to:

http://www.sun.com/hwdocs/feedback

Please include the title and part number of your document with your feedback:

Sun Fire E6900/E4900 Systems Getting Started, part number 817-4116-10

Copyright 2004 Sun Microsystems, Inc. All rights reserved. Use is subject to license terms. Third-party software, including font technology, is copyrighted and licensed from Sun suppliers. Portions may be derived from Berkeley BSD systems, licensed from U. of CA. Sun, Sun Microsystems, the Sun logo, Sun Fire and Solaris are trademarks or registered trademarks of Sun Microsystems, Inc. in the U.S. and in other countries. All SPARC trademarks are used under license and are trademarks or registered trademarks of SPARC international, Inc. in the U.S. and in other countries. U.S. Government Rights—Commercial use. Government users are subject to the Sun Microsystems, Inc. standard license agreement and applicable provisions of the FAR and its supplements.

Copyright 2004 Sun Microsystems, Inc. Tous droits réservés. Distribué par des licences qui en restreignent l'utilisation. Le logiciel détenu par des tiers, et qui comprend la technologie relative aux polices de caractères, est protégé par un copyright et licencié par des fournisseurs de Sun. Des parties de ce produit pourront être dérivées des systèmes Berkeley BSD licenciés par l'Université de Californie. Sun, Sun Microsystems, le logo Sun, Sun Fire, et Solaris sont des marques de fabrique ou des marques déposées de Sun Microsystems, Inc. aux Etats-Unis et dans d'autres pays. Toutes les marques SPARC sont utilisées sous licence et sont des marques de fabrique ou des marques déposées de SPARC International, Inc. aux Etats-Unis et dans d'autres pays.

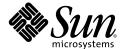

Sun Microsystems, Inc. www.sun.com

Part No. 817-4116-10, Rev. 01 February 2004